### **SOP for Upload of documents other than Tenders, EOI and Corrigenda on the SAIL tender website**

## **To upload the documents amongst the below mentioned categories on to the sailtender website**

- **Procurement Projections**
- **E-Procurement**
- **Notices/Circulars**
- **Standard Documents**
- **Post Contract details**
- **List of Limited Tenders**
- **Exercise Single Tenders**

#### **Please follow the following steps:**

#### **1. SAIL users needs to login to the sailtender website**

#### **2. Once logged in, the SAIL user is shown the dashboard section as under:**

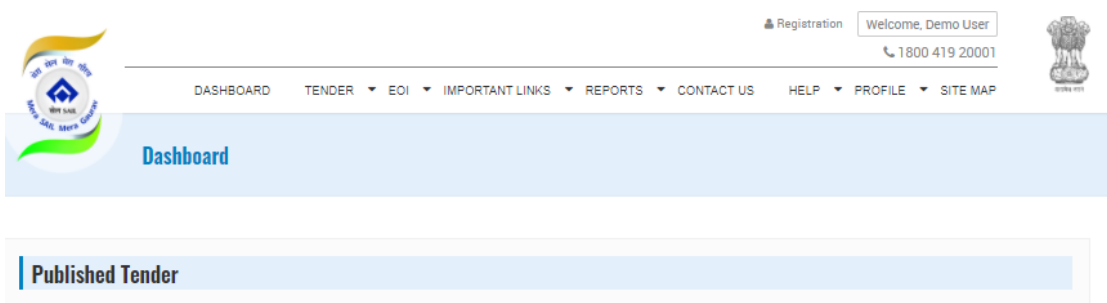

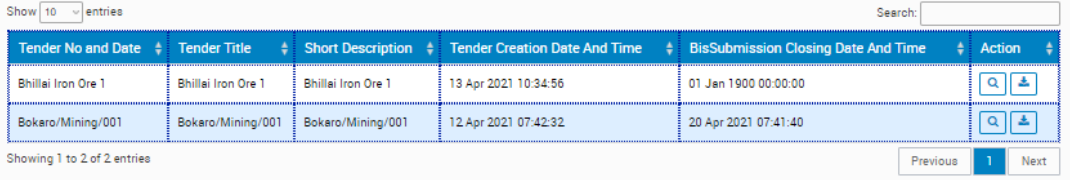

# **3. Goto the Important Links tab at the top bar and click on "Information"**

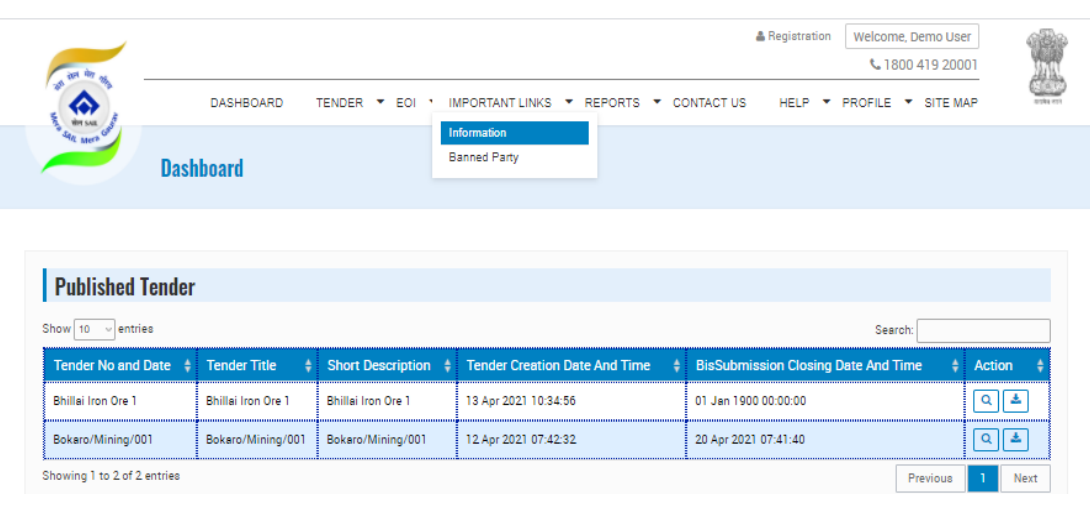

# The **Information Manage** page is opened

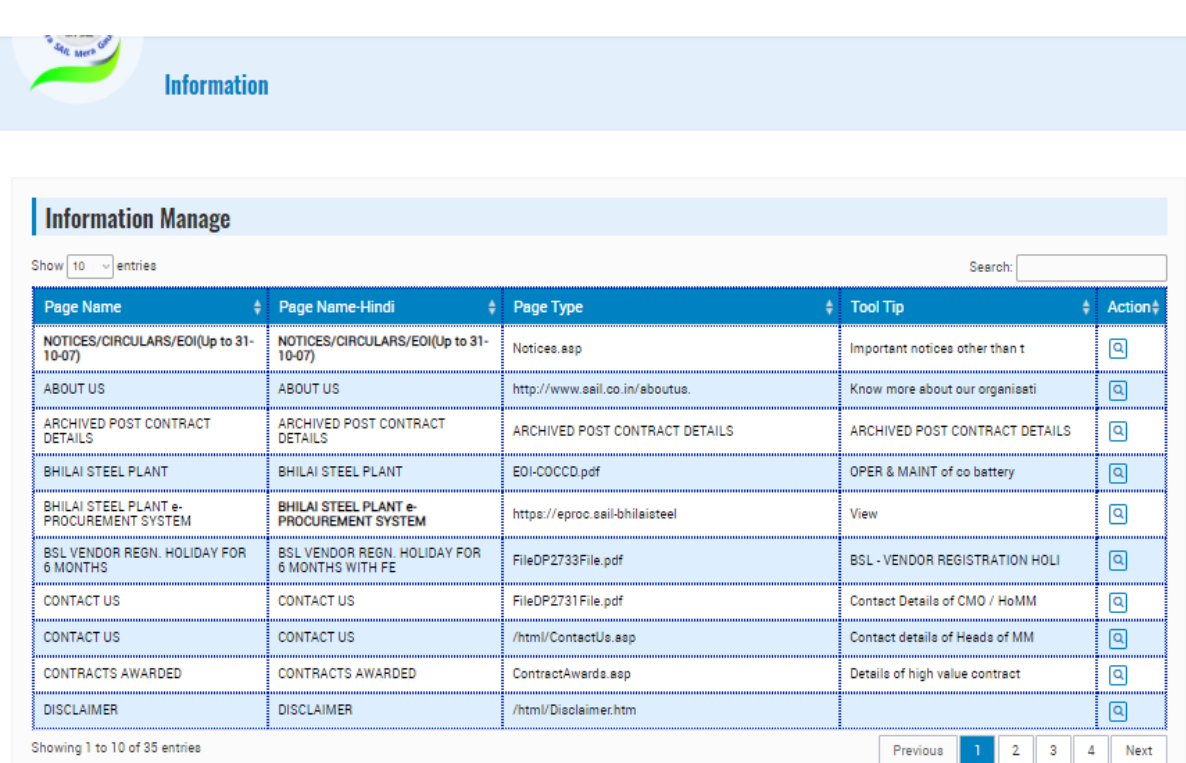

Now with the search option at the top right corner, the document type is to be searched, so for upload of "Standard Documents", the same has to be searched as shown below

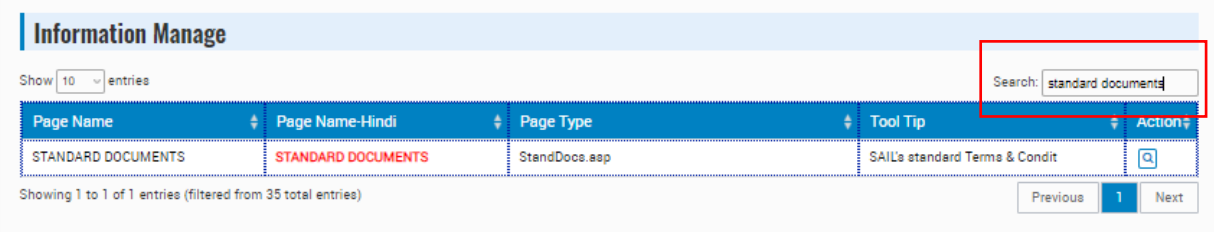

**4.** Now click the "Action" icon on the line item displayed.

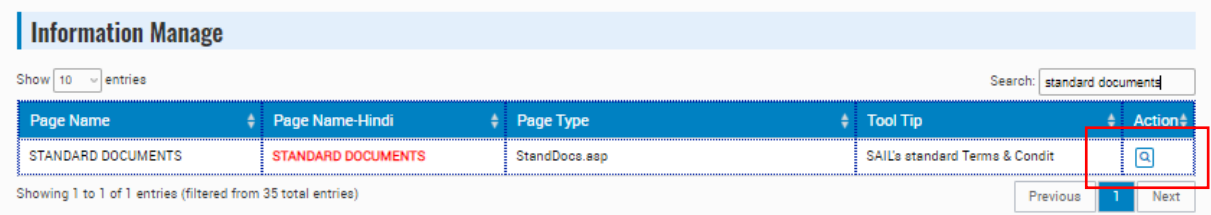

Once clicked, a new page is opened up displaying the document line items

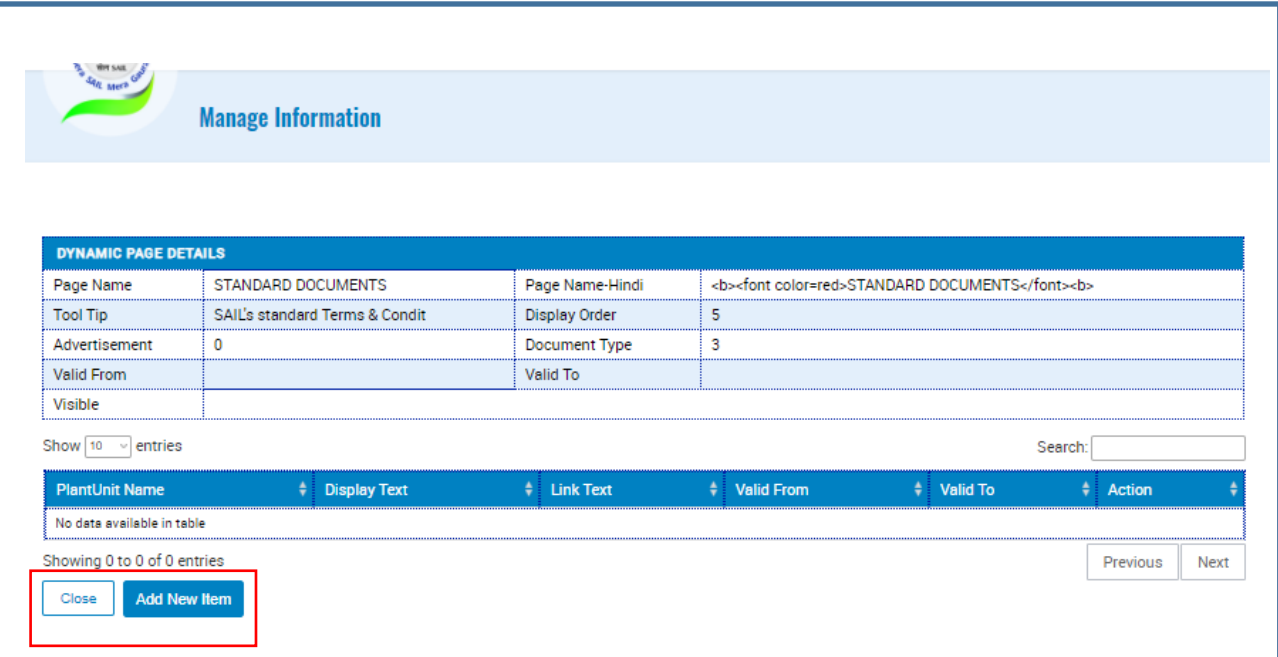

Now click on "Add New Item" button as shown.

The "Add New Item" page is opened

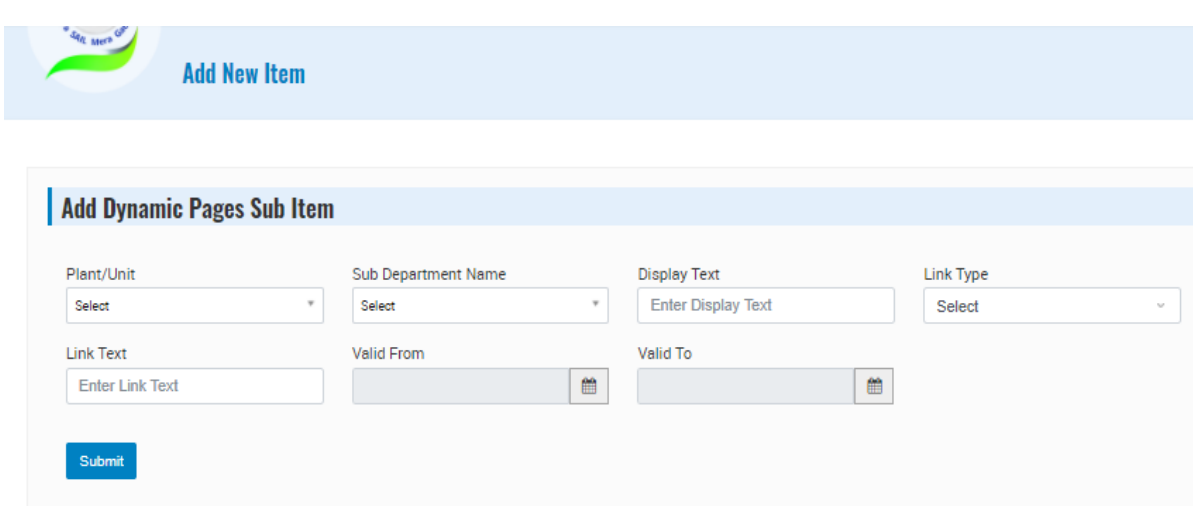

Fill in the details of the document to be uploaded. The "Link Type" is the form of the document being uploaded, it can be a **html page, a PDF document or a URL link.**

The "Display Text" is the text which would be shown on the website. The "Link Text" is to be used only in case the upload is an URL.

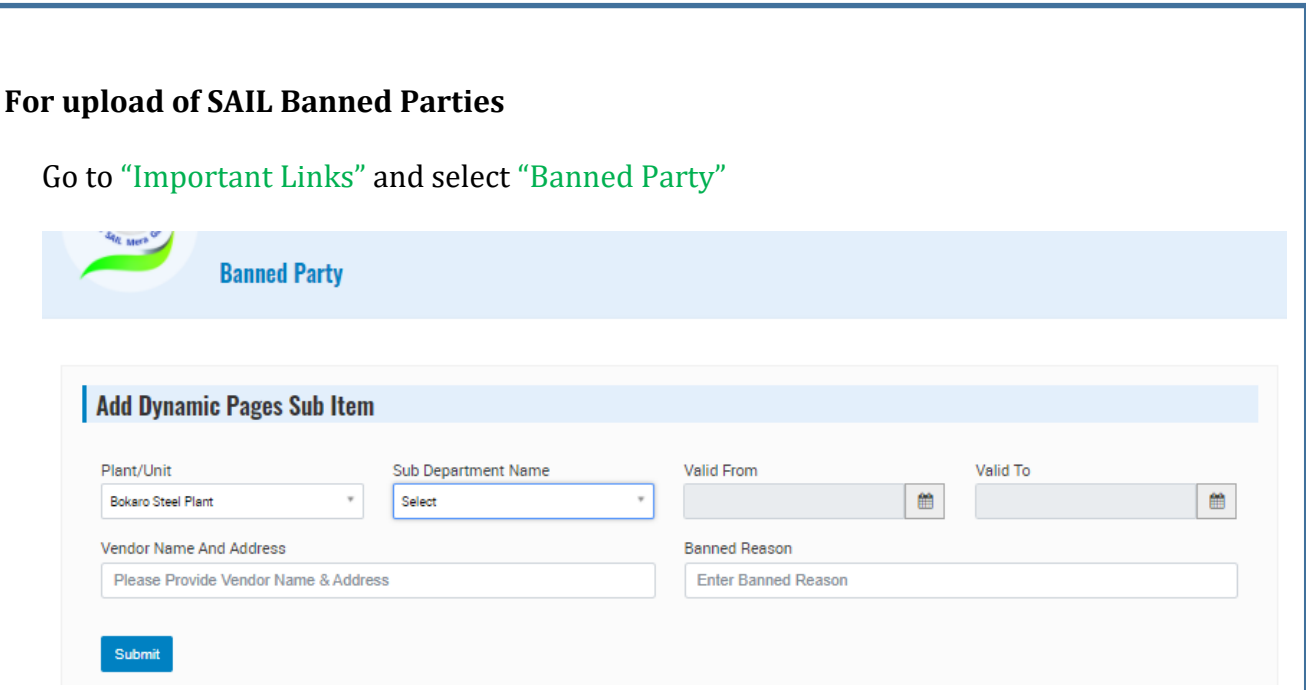

Once the details are filled up click the submit button, the Banned party details are uploaded.

**For upload of the above documents on the sailtender website through mjunction, a mail to [uploadsailtender@mjunction.in](mailto:uploadsailtender@mjunction.in) with the below mentioned information needs to be sent by SAIL executives:**

- a) Plant / Unit name to which the document pertains to.
- b) Department to which the contract details pertains to.
- c) Reference no. / Title of the document.
- d) Brief description of the document.
- e) Validity dates ("From" and "To" dates)
- f) A pdf copy of the document should be attached in the email.

Post receipt of the request, mjunction team would upload the details within 1 working day.

# **Upload of Latest News and Scrolling messages**

For display of any news items or scroll messages on the Sailtender website, the request are to be sent from the SAIL Plants/Units, to our email id [uploadsailtender@mjunction.in,](mailto:uploadsailtender@mjunction.in) along with a CC email to [cmmgsail@sail.in](mailto:cmmgsail@sail.in) to CMMG/Corporate Office

A short description of the "News" for the display and the details of the write up of the "News" in pdf format should be clearly mentioned on the email.

Post receipt of the approval from CMMG, mjunction team would upload the same on the website within 2 working days.

Upload of Shops and Items under the "Indigenisation" link

For upload of Shops and Items list on the "Indigenisation" link under the "Information" Tab, the list are to be sent to the email id [uploadsailtender@mjunction.in](mailto:uploadsailtender@mjunction.in) post receipt of which the list would be uploaded on the website by 2 working days.

--------------------------X------------------------